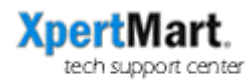

## Database Validation

Database Validation is a process you can run in IBConsole to check the database for erros and have the errors repaired. If you are having problems with your database running on InterBase it is a good idea to try Database Validation along with Database Backup/Restore (see Database Maintenance FAQ for more information).

To validate a database, launch IBConsle found in Start>Programs>InterBase>IBConsole. Doubleclick on the Local Server icon and login as:

## **User Name: SYSDBA Password: masterkey**

Once you are logged in you will see a green checkmark next to the Local Server icon. Under the Local Server you will see the Main.gdb database. Make sure IBConsole is not connected to the database. If you see a green checkmark next to the Main.gdb icon you will need to disconnect from the database. Do this by clicking on the Main.gdb icon and then selecting from the Database Menu the Disconnect option.

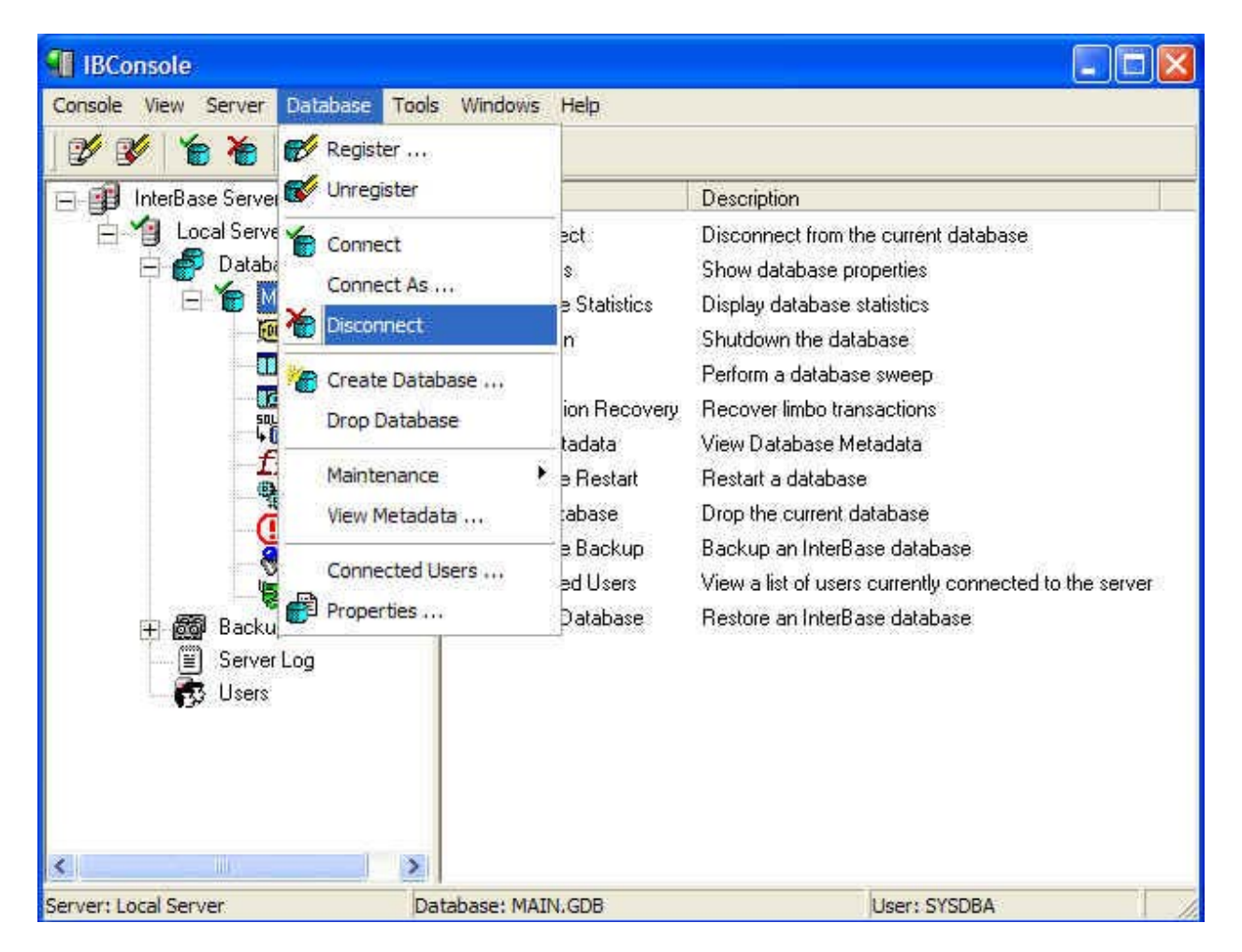

Once you have been disconnected from the database you can proceed to run the Validate process. Under the Database Menu select Maintenance>Validation.

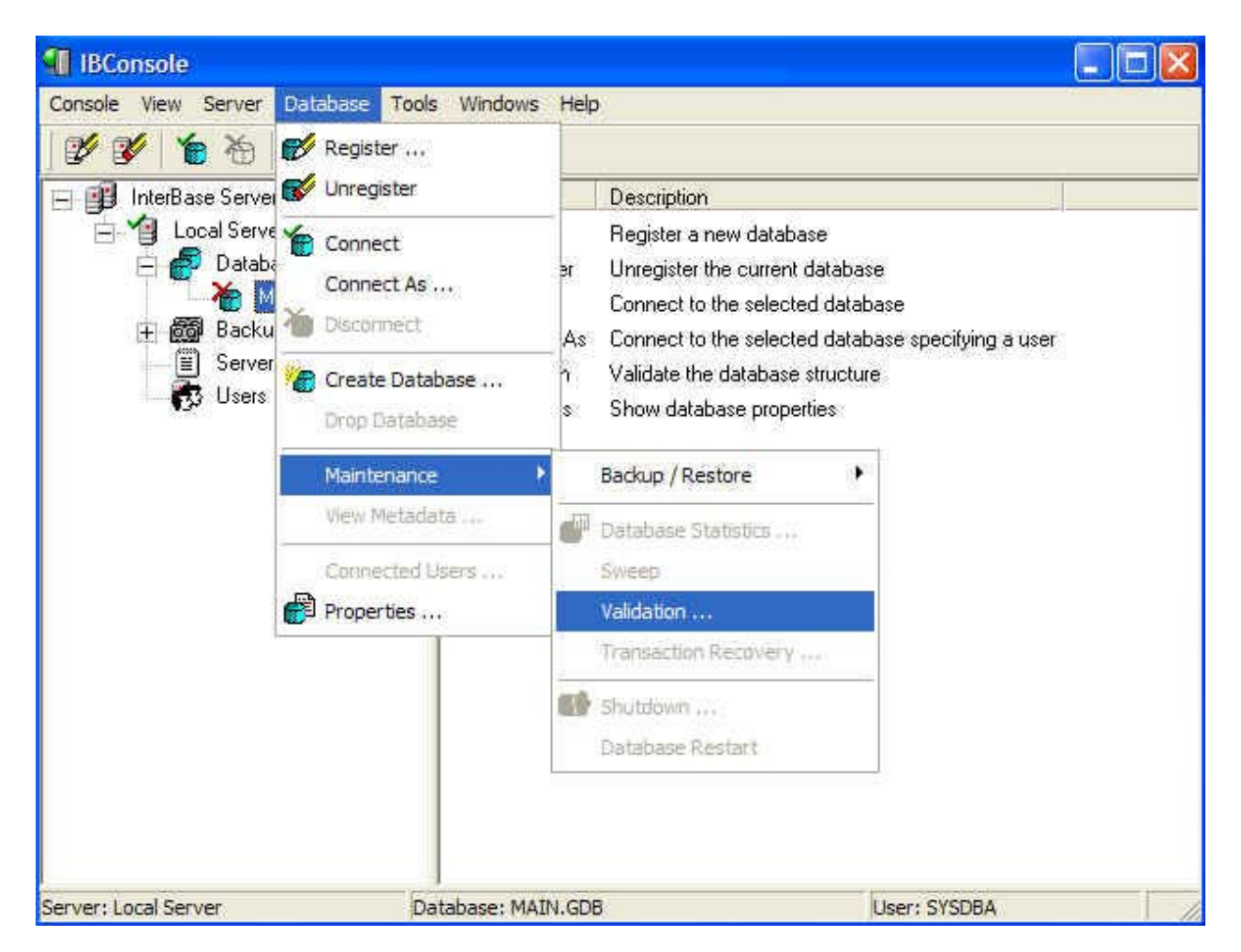

This will open a new window with three Database Validation options. Set "Validate Record Fragments" to True and the other two options to False then press OK.

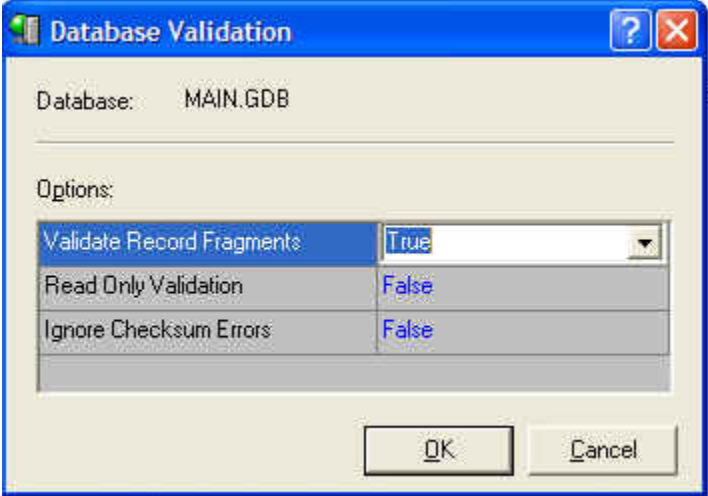

If the system finds any errors in the database you will get a message showing the errors and the option to repair them. Click on the Repair button to fix these errors.